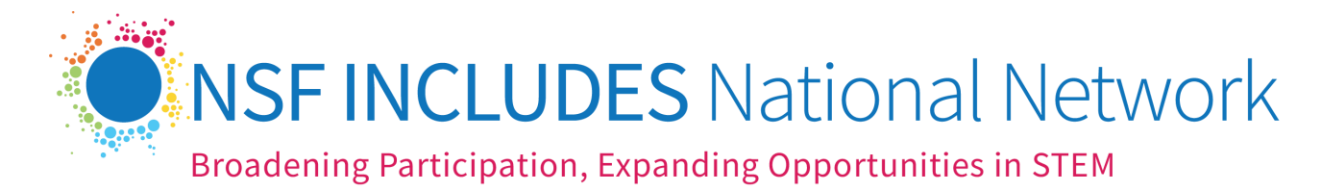

Simply copy the message below into an email to *Invite a Friend* to join the NSF INCLUDES National Network.

Dear [name],

I would like to invite you to be a part of th[e NSF INCLUDES National Network](https://www.includesnetwork.org/home) which brings together the power of many to strengthen STEM equity. The NSF [INCLUDES National Network](https://www.includesnetwork.org/about-us/who-we-are) is composed of over 2,000 members—representing various types of institutions, professional associations, funders, and businesses who are committed to broadening participation in STEM—who participate in the Network to learn about and share best practices, strengthen their capacity and that of others, and advance the national movement to achieve equitable access to STEM education and career opportunities.

I encourage you [and your team members] to join the NSF INCLUDES National Network **online** [community](https://www.includesnetwork.org/home) to help foster connections and gain access to a rich collection of resources and discussions on Broadening Participation in STEM. Please find instructions below on how to join; feel free to pass along these instructions to your team.

If you have any questions, please reach out to the NSF INCLUDES Coordination Hub at [NSFINCLUDESHub@sri.com.](mailto:NSFINCLUDESHub@sri.com) The NSF INCLUDES Coordination Hub serves as the connective tissue of the Network and supports the Network in achieving its collective success.

I look forward to connecting with you on [www.includesnetwork.org!](http://www.includesnetwork.org/)

[Name]

## **Here's how you can join the NSF INCLUDES National NETWORK [https://www.includesnetwork.org](https://www.includesnetwork.org/home)**

- Click "[Register](https://includesnetwork.connectedcommunity.org/members/profile/create-account)" to sign up and join National Network. Enter your name and email address and click "submit."
- You will receive an email within 1 business day confirming that your account has been approved
- After receiving the confirmation email, click [LOGIN/REGISTER](https://urldefense.com/v3/__https:/www.includesnetwork.org/login?ReturnURL=https*3a*2f*2fwww.includesnetwork.org*2fHigherLogic*2fSecurity*2fLoggedOut.aspx__;JSUlJSUl!!Nv3xtKNH_4uope0!yuv09cLuGaJmQUJkMf_EYnWeMM_pLmiaHOZ9x8ZOrSlish7v37fQI00W1L1kdw$) and click ["confirm your email"](https://urldefense.com/v3/__https:/www.includesnetwork.org/HigherLogic/Security/ResetPassword.aspx__;!!Nv3xtKNH_4uope0!yuv09cLuGaJmQUJkMf_EYnWeMM_pLmiaHOZ9x8ZOrSlish7v37fQI02BN4rNlg$) located under "Already registered and need to create a password?"
- Enter your email and click "Send Password Link."
- You will receive an email from [Mail@connectedcommunity.org](mailto:%3CMail@connectedcommunity.org) titled "Forgotten password on [www.includesnetwork.org](https://urldefense.com/v3/__https:/www.includesnetwork.org/home__;!!Azzr!OzcW8-rTTsvXZh85a2oKosR67bIgBahThdtWdt-_EoRJPAerJ7DUGiVaAUs$)."
- Follow the embedded link to create your password and activate your account. Check your spam or with your IT department if you do not receive an email!

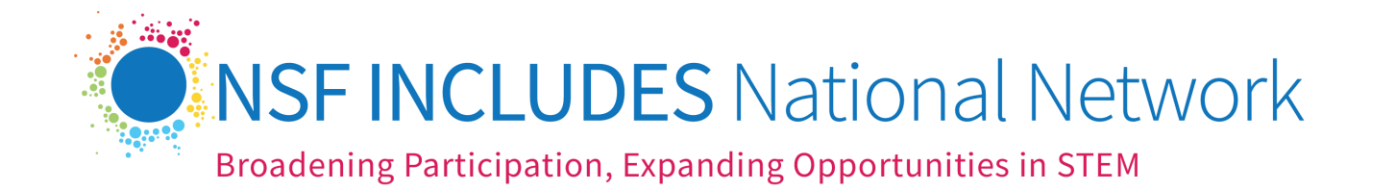

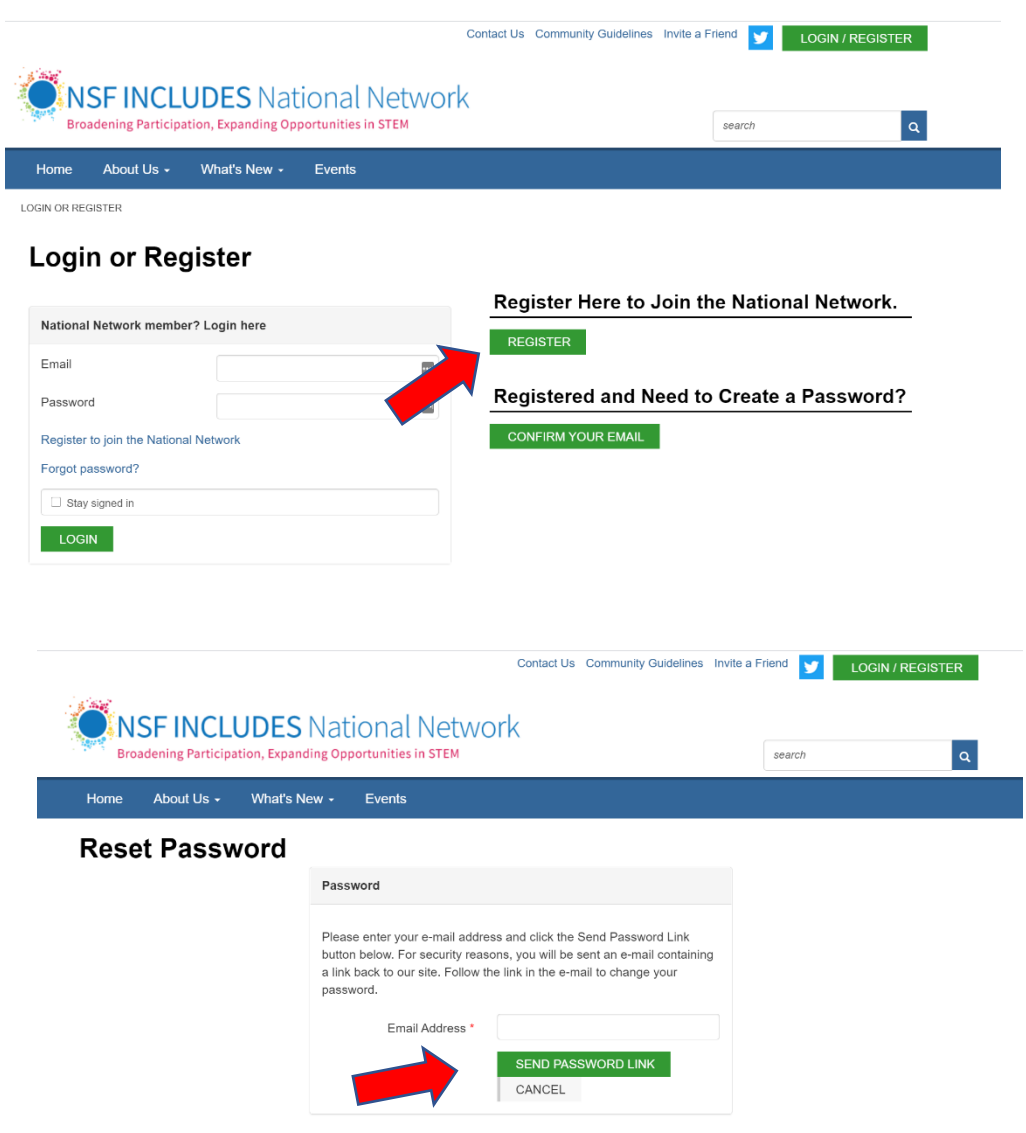